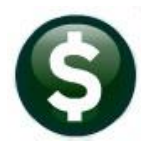

# **FIXED ASSETS**

# **RELEASE NOTES – JUNE 2022**

This document explains new product enhancements added to the **ADMINS Unified Community for Windows (AUC) FIXED ASSETS** system**.**

## **CONTENTS**

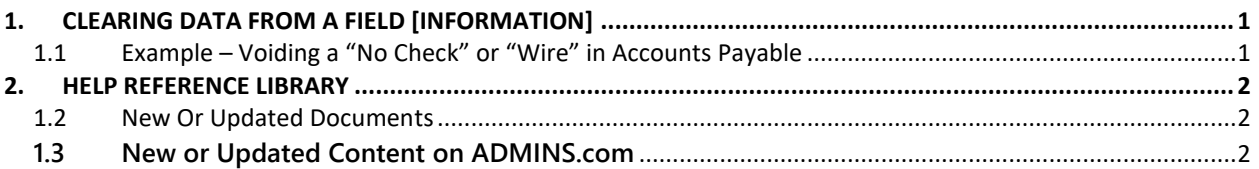

## **1. CLEARING DATA FROM A FIELD [Information]**

**When removing data in a field use {Spacebar} | {Enter} to clear the field.**

### **1.1 Example – Voiding a "No Check" or "Wire" in Accounts Payable**

Users report being unable to remove data that exists on a screen. For example, processing a **"No Check"** or **"Wire"** in Accounts Payable stamps the cleared date on the record when it is disbursed. To void a **"No Check"**, or **"Wire"**, the "Cleared Date" for the transaction must be blank.

In the example, the "No Check" #4000693 is to be voided. Go to:

#### **Bank Account Management** Goto. Bank: East Actions Last Ck# 0329346 **Restrict View to Check Date** BANK<br>TESTING FOR TOC TDO5 View All Checks From To O Outstanding Checks 3 Listino  $\overset{\sim}{\bullet}$  Cleared Checks Clear Checks 5 To Bank 00000-0000 ◯ Voided Checks Stati Cleared Detail Amoun Date 1994<br>-2018 No Chec 005831 AFL-CIO AFSCME LOCAL 747<br>-2018 No Chec 005831 AFLAC- DIS/DENTAL GA  $22 - \sqrt{6t - 2018}$ 4000210  $20.00$ Issued The system has automatically supplied a cleared date. To erase the 22-0ct-2018 22-0ct-2018 date, position the cursor in the field and press {Spacebar} | {Enter} 12-Oct-2018 22-0ct-2018 -Sep-2018 Wire In 005830 TOWN OF BELL-GROUP INS CL  $22-0+2018$ |4000210 | 15-Nov-2018 | No Chec | DO5831 | AFL-CIO AFSCME LOCAL 747<br>|4000211 | 15-Nov-2018 | No Chec | DO5831 | AFLAC- DIS/DENTAL GA<br>|4000212 | 15-Nov-2018 | No Chec | DO5831 | GREAT-WEST RETIREM SVC - $\frac{20,00}{63,57}$ 22-0ct-2018 Issued Issued  $-0$ ct $-2018$ 4000213 15-Nov-2018 No Chec 005831 GREAT-WEST RETIREM SVC-WELLS<br>9000213 15-Nov-2018 No Chec 005831 GREAT-WEST RETIREM SVC-WELLS  $123,00$ 2-0ct-2018 6 View De While this example used the Accounts Payable cleared date, this works on most fields in the AUC system.

### **Accounts Payable Bank Reconciliation Bank Account Management – By Check Date**

[ADM-AUC-SY-8242]

### **2. HELP REFERENCE LIBRARY**

Added the following new or updated documents to the Help Reference Library and content to **ADMINS**.com:

### **1.2 New Or Updated Documents**

SYSTEM SYSTEM [SY-105 Locking Screen](https://img1.wsimg.com/blobby/go/963fb664-6a25-4707-aa0c-2e6fa2e5fcda/downloads/AUC_Record_Lock.pdf?ver=1654692116003) SY-105 Locking Screen SYSTEM SYSTEM SYSTEM SYSTEM SYSTEM SYSTEM SYSTEM SYSTEM SYSTEM SYSTEM SYSTEM SYSTEM SYSTEM SYSTEM SYSTEM SYSTEM SYSTEM SYSTEM SYSTEM SYSTEM SYSTEM SYSTEM SYSTEM SYS

## **1.3 New or Updated Content on ADMINS.com**

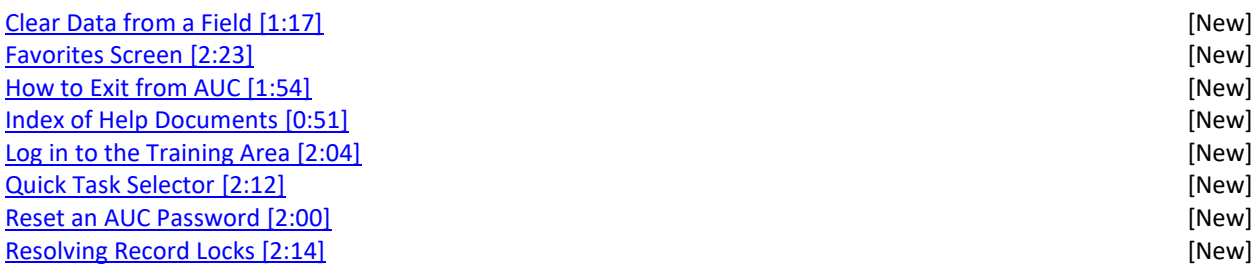